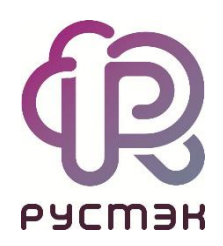

## **Российская сервисная платформа виртуализации РУСТЭК**

# Настройка Watchdog для виртуальной машины на Linux

Релизы 2.4, 2.5 и 2.6

**Watchdog** или cторожевой таймер — это программный таймер для обнаружения и устранения сбоев в работе виртуальной машины (ВМ). Сторожевые таймеры используются для автоматического исправления временных аппаратных сбоев и предотвращения нарушения работы системы ошибочным или злонамеренным ПО.

В обычной ситуации таймер постоянно работает внутри виртуальной машины и регулярно перезапускается. Если из-за сбоя или программной ошибки ВМ перезапуск не удаётся, таймер истекает и генерирует сигнал тайм-аута, который служит триггером для настроенных пользователем действий.

Реализация сторожевого таймера в РУСТЭК использует устройство i6300esb, эмулирующее PCI Intel 6300ESB в ВМ.

#### **1 Включение Watchdog для ВМ**

1. В разделе **Конфигурация** → **Конфигурации ВМ** выберите нужную конфигурацию и нажмите кнопку **Изменить На панели инструментов.** 

2. В открывшейся форме **Изменение конфигурации виртуальных машин** нажмите кнопку **Добавить** и впишите в метаданные ВМ ключ hw:watchdog\_action с одним из допустимых значений:

- **disabled**: (по умолчанию) устройство не эмулируется;
- **reset**: принудительно перезагрузить ВМ;
- **poweroff**: принудительно выключить ВМ;
- **pause**: приостановить ВМ;
- **none**: сэмулировать устройство; ничего не делать, если ВМ зависла.

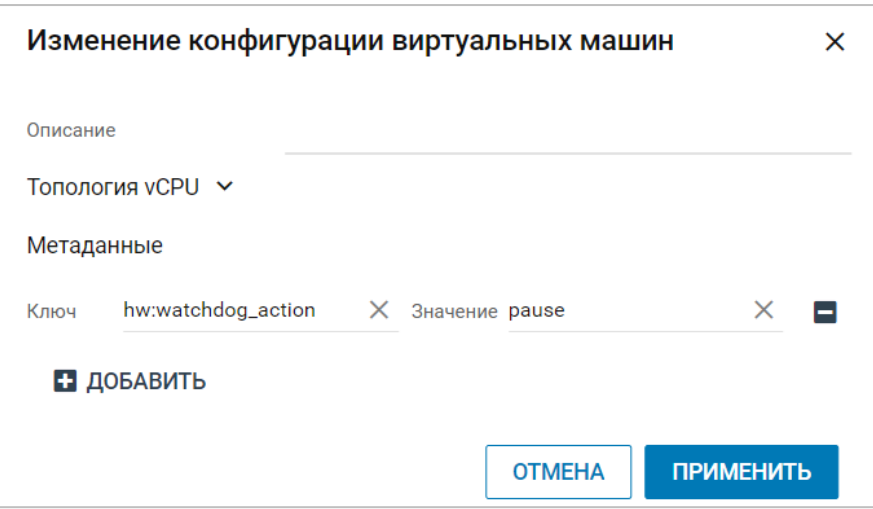

3. Нажмите кнопку **Применить.**

### **2 Настройка Watchdog в гостевой ОС ВМ**

Пример для ОС Ubuntu:

- 1. Установить пакеты:
- watchdog

linux-image-extra-virtual

apt install -y watchdog linux-image-extra-virtual

2. Заполнить конфигурационный файл /etc/default/watchdog:

watchdog module="i6300esb"

3. Установить службу watchdog в автозагрузку:

```
systemctl enable watchdog
```
4. Перезагрузить ВМ.

#### **3 Проверка работы Watchdog**

Для проверки работы можно вызвать панику ядра в ОС виртуальной машины:

```
echo c > /proc/sysrq-trigger
```